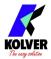

## **KOLVER SW88 & CBS880 ACCESSORIES**

On the CN4 connector it is possible to connect the accessory via the M-F serial cable (code 881007) KIT KDU ADAPTER WITH SW AND CBS (code 010410). With this accessory it is possible to connect both the SWBX88 Switchbox and the CBS880 sockt tray to the K-Ducer and be able to choose up to a maximum of 8 programs or desired sequences.

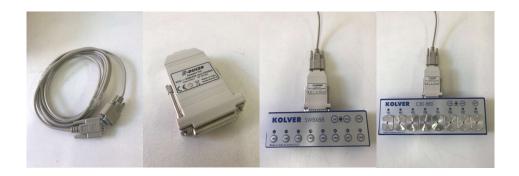

To set the correct bit or button, it is necessary to activate the function on the menu OTHER-SWBX88 / CBS880 and enter a number from 1 to 8 in the menu line SWBX88 / CBS880. At this point the unit will match the program to the corresponding bit or button (positions 1 to 8). To activate the program selection function from Kolver accessories, it is necessary to activate the function on the GENERAL SETTING - PAGE 2/4 - SWBX88 / CBS880 menu by selecting On prog. The PR1-8 functions / writings in the Kolver accessories will no longer be interpreted as programs but positions from to and can be associated with any The same can be done to set sequences (in this case, first activate the sequence and then on activation of the function choose On Seq instead of On Prog).

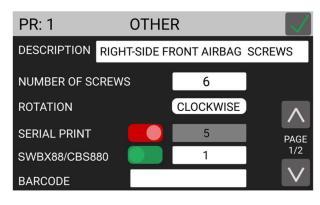

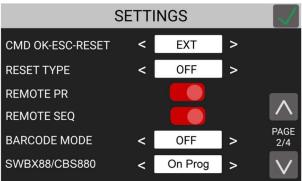

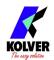

**USB MINI B Connector:** to connect K-Expand and set/ read the programs by the PC.

**USB Connector:** to be used with USB key to save any results of the programming.

**CN5** Connector: only on KDU-1A unit. In order to connect a network cable to read or to set the data by remote. The protocol is Ethernet Modbus.

**CN6 Connector:** only on KDU-1B unit. It gives the the possibility to insert an Anybus CompactCom module and to choose the type of communication desired.